## **Réservation d'un créneau dans une salle**

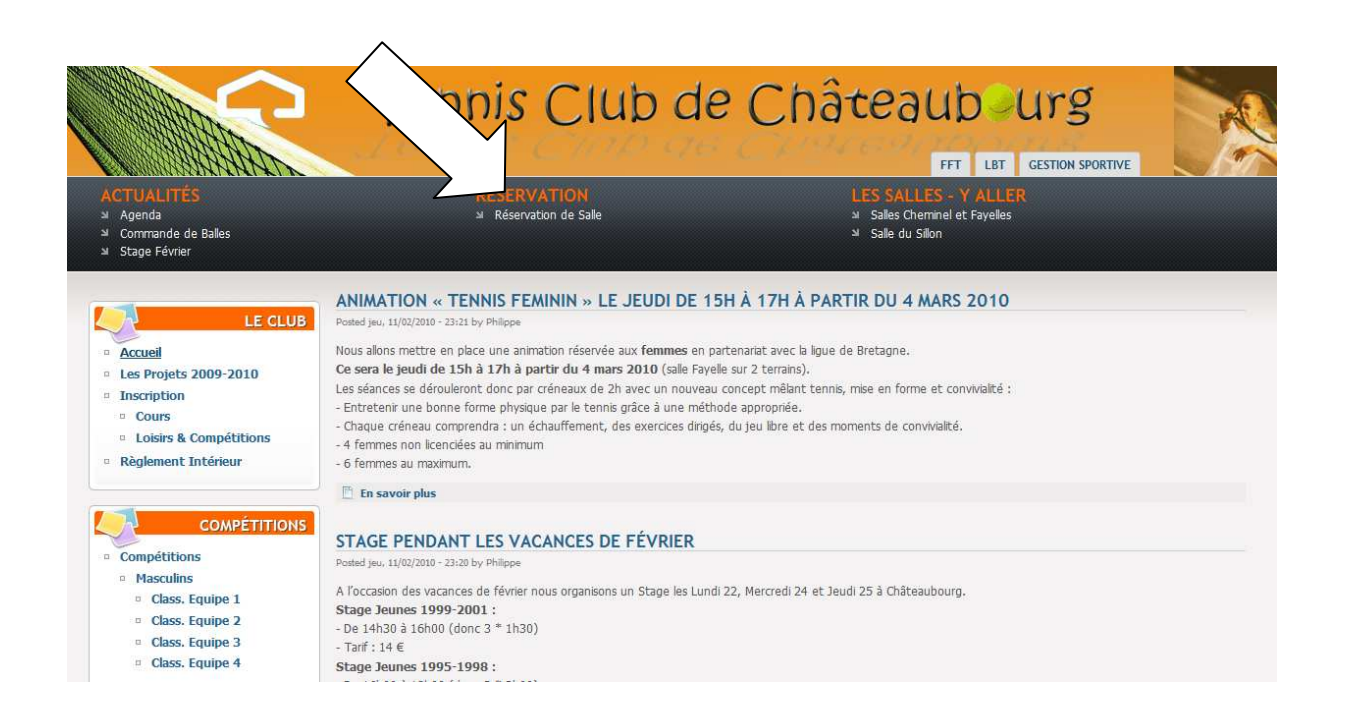

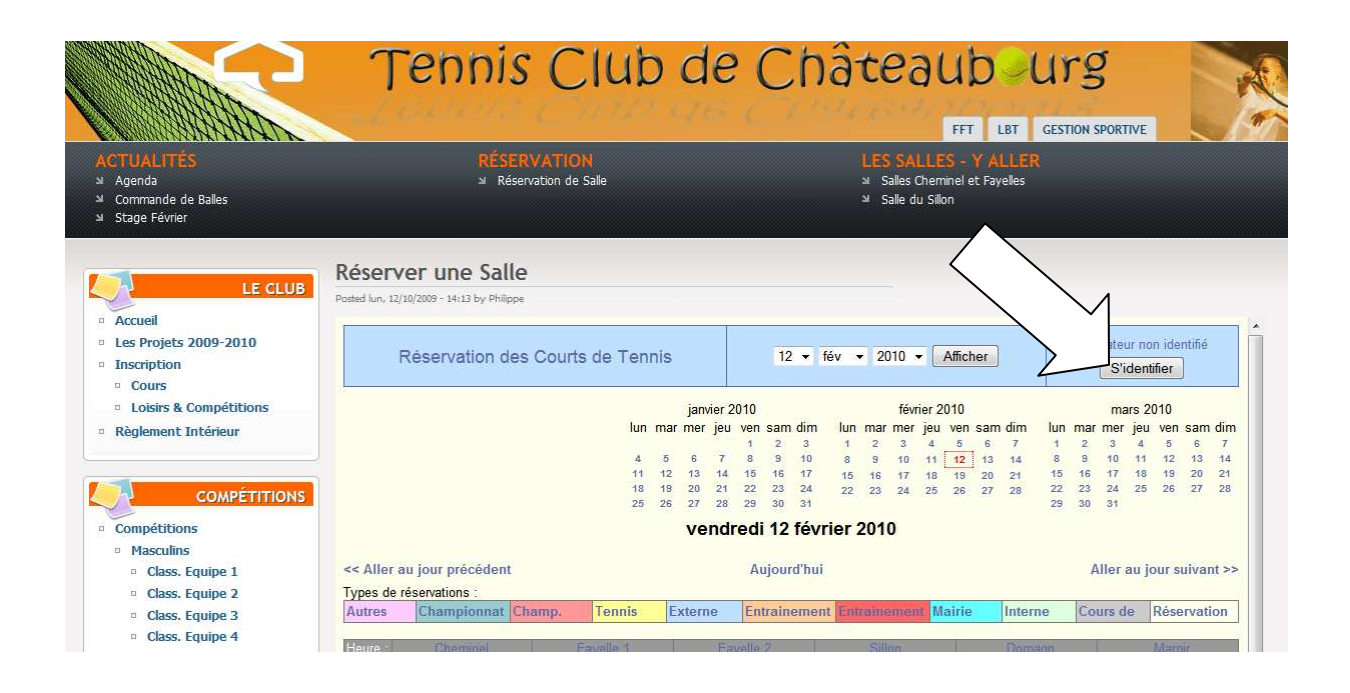

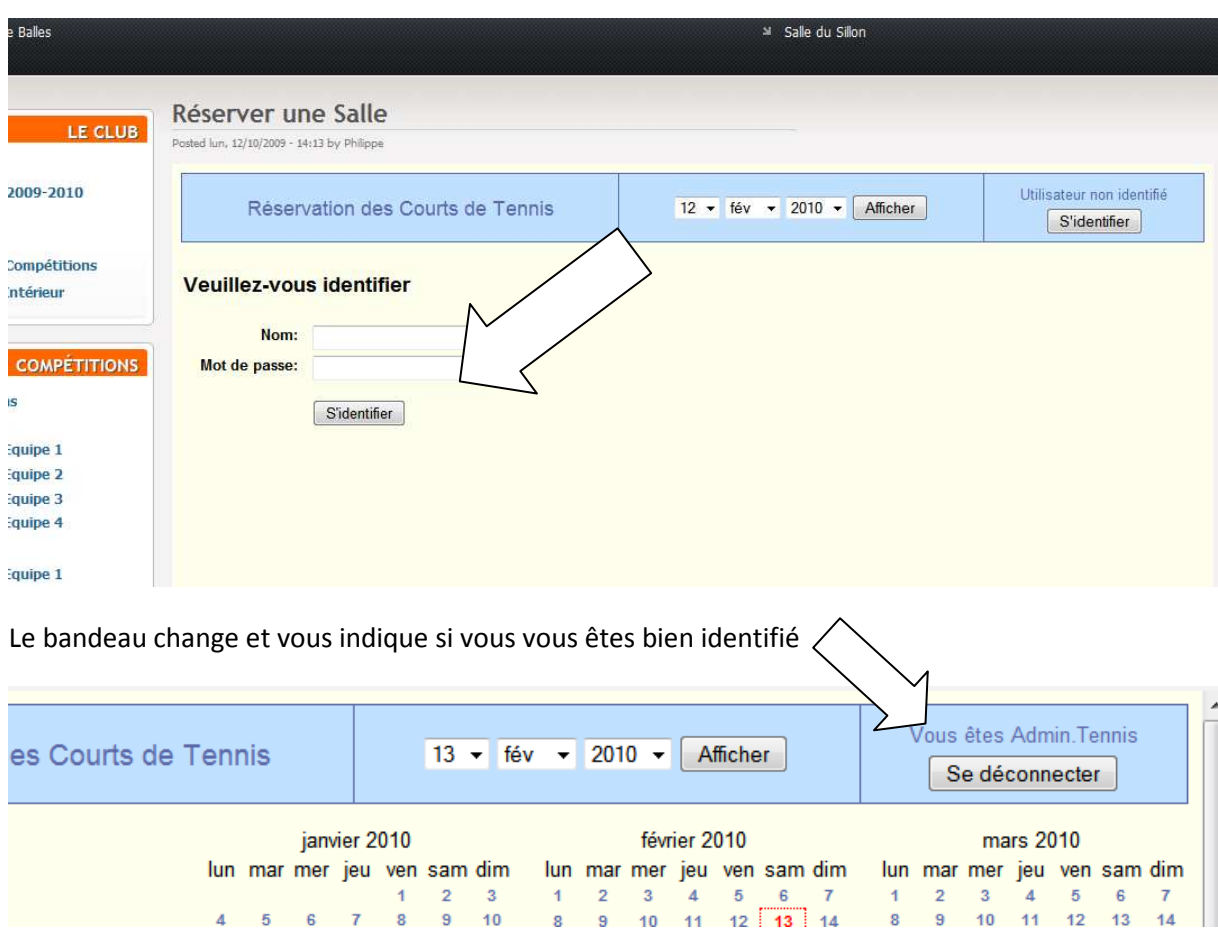

Saisissez votre *nom d'utilisateur* et votre *mot de passe* et cliquer sur « s'identifier »

Si vous n'avez pas le message *« Vous êtes VotreNom* » et le bouton « Se déconnecter » n'apparait pas, identifiez-vous à nouveau.

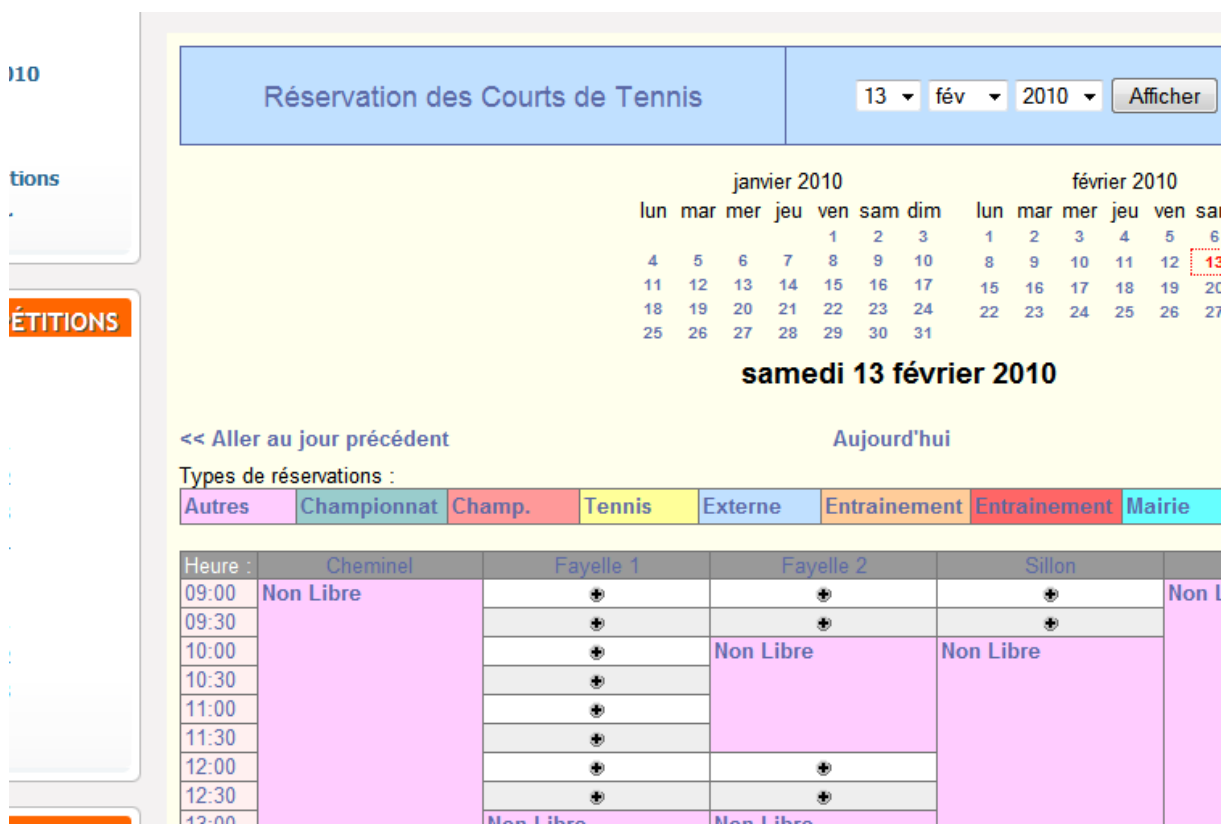

## Vous pouvez maintenant choisir votre créneau parmis les  $\overline{\mathbf{\dot{x}}}$

Effectuez maintenant votre réservation.

Ajoutez les noms/prénoms des autres adhérents (la première ligne contient votre nom d'utilisateur). Si vous jouez avec une personne ne faisant pas parti du club, merci d'indiquer **INVITE**.

Vérifier la date ainsi que l'heure de la réservation et choisissez la durée parmi les 4 disponibles :

- 30 minutes
- 1 heure
- 1h30
- 2h00

Les durées de 1h30 et de 2h00 sont réservées pour les Championnats INDIVIDUELS - **ATTENTION** : Tout abus se verra supprimé la réservation.

Cliquez sur « enregistrer » pour valider la saisie.

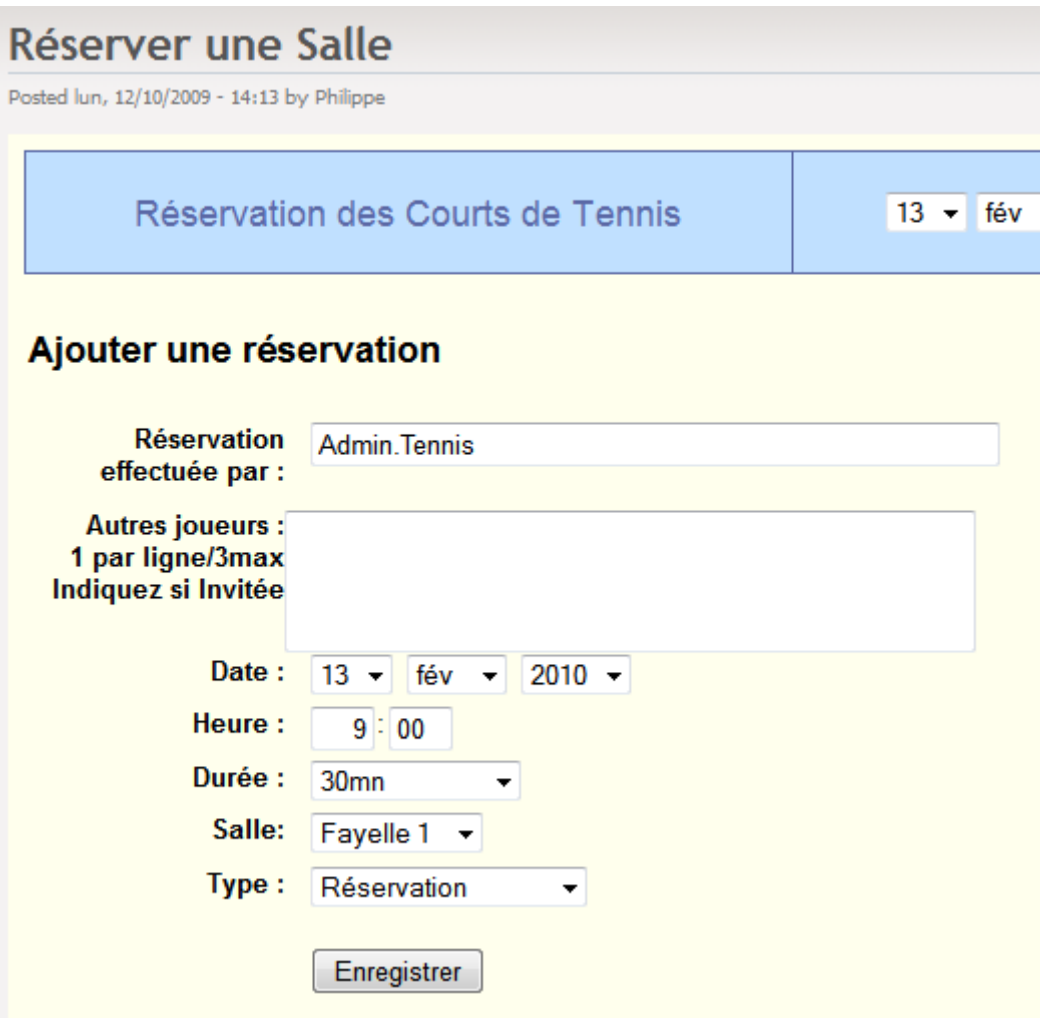